# **Django Name Documentation**

*Release 1.0.1*

**University of North Texas Libraries**

August 28, 2015

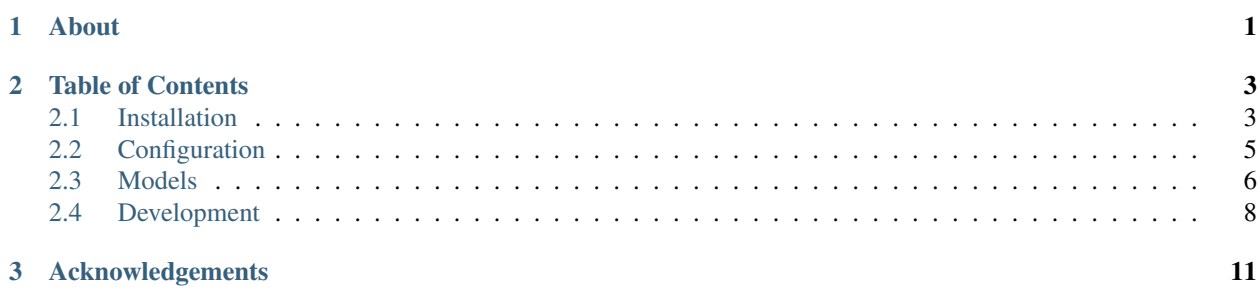

## **About**

<span id="page-4-0"></span>The Name App is a tool originally developed for documenting names by the UNT Libraries for use in its various digital library systems and collections. The app provides a consistent way of communicating the authorized version of a name and information about the name that is useful for reuse. The Name App generates a unique URL for each name that can be used to unambiguously refer to a person, organization, event, building or piece of software. In addition to an HTML page for each name there are a number of other formats available for each record including a MADS XML version and a simple JSON representation. A key feature of the Name App is the ability to link to other vocabularies such as the Virtual International Authority File (VIAF), the Library of Congress Name Authority File, or Wikipedia.

## **Table of Contents**

## <span id="page-6-1"></span><span id="page-6-0"></span>**2.1 Installation**

## **2.1.1 Requirements**

- Django 1.6+
- Postgres or MySQL
- Django Admin django.contrib.admin
- Humanize django.contrib.humanize

Note: Django Name is intended to be installed within a Django project. If you are unfamiliar with Django, check out the [docs.](https://docs.djangoproject.com/en/1.8/)

## **2.1.2 Installation**

1. Install the package from PyPI.

\$ pip install django-name

2. Add name to your INSTALLED\_APPS. Be sure to add django.contrib.admin and django.contrib.humanize if they are not already present.

```
INSTALLED_APPS = (
    'django.contrib.admin',
    'django.contrib.humanize',
    # ...
    'name',
)
```
- 3. Configure the context processors.
- For Django 1.6 and 1.7

```
from django.conf.global_settings import TEMPLATE_CONTEXT_PROCESSORS
TEMPLATE_CONTEXT_PROCESSORS += (
    'django.core.context_processors.request',
    'name.context_processors.name'
```
)

• For Diango 1.8+

```
TEMPLATES = [
    {
        'BACKEND': '...',
        'APP_DIRS': True,
        'OPTIONS': {
            'context_processors': [
                 # ...
                 'django.contrib.auth.context_processors.auth',
                 'django.template.context_processors.request',
                'name.context_processors.name'
            ],
            # ...
        },
    },
]
```
Note: The request context processor is required by the Name app. The built-in templates require access to request parameters. The name processor enables the filter component of the search action as well as some optional branding (see *[Branding](#page-8-1)*).

4. Include the URLs.

```
urlpatterns = [
    # \t . . .url(r'^name/', include('name.urls', namespace='name'))
]
```
5. Migrate/Sync the database.

## **2.1.3 Django 1.7+ Migrations**

1. Run the migrations.

\$ ./manage.py migrate name

Note: If using Django 1.6, see *[Django 1.6 Migrations](#page-7-0)*.

## <span id="page-7-0"></span>**2.1.4 Django 1.6 Migrations**

Django Name includes migrations that are compatible with South >= 1.0. Skip to step 3 if South is already installed.

1. Install South.

```
INSTALLED_APPS = [
    # ...
    south
]
```
2. Sync the database.

\$ ./manage.py syncdb

3. Run the migrations.

- \$ ./manage.py migrate name
- 4. Load the Identifier Type fixtures. (*Optional*)
	- \$ ./manage.py loaddata identifier\_types

Note: To opt out of migrations for Django 1.6, do not install south, and just run \$ ./manage.py syncdb

### <span id="page-8-2"></span>**2.1.5 Loading Fixtures**

Note: This is an optional installation step.

The app comes with a fixture of predefined Indentifier Types. Issue one of the following commands below install them.

```
# Django 1.7+
$ ./manage.py loaddata --app name identifier_types
# Django 1.6
  ./manage.py loaddata identifier_types
```
## <span id="page-8-0"></span>**2.2 Configuration**

The Name App provides a few configurable settings.

#### **2.2.1 Settings**

#### <span id="page-8-1"></span>**Branding**

**NAME\_APP\_TITLE**

Default: "Django Name"

This is displayed in the navbar and throughout the templates.

**NAME\_ADMIN\_EMAIL**

Default: None

When set, this will display on the about page as a point of contact for adding name records to the app.

#### **Feed**

Note: All feed settings are optional.

For the feed to be valid according to the Atom specification, an  $\langle \text{author} \rangle$  element containing a  $\langle \text{name} \rangle$  element is required.

#### **NAME\_FEED\_AUTHOR\_NAME**

Default: "Django Name"

The author's name for the Name feed.

#### **NAME\_FEED\_AUTHOR\_EMAIL**

Default: None The author's email for the Name feed.

**NAME\_FEED\_AUTHOR\_LINK**

Default: None The author's URI for the Name feed.

## <span id="page-9-0"></span>**2.3 Models**

- *[Name](#page-9-1)*
- *[Identifier Type](#page-10-0)*

## <span id="page-9-1"></span>**2.3.1 Name**

Name objects have a variety of configurable options.

#### **Fields**

name - The canonical form of the name.

name\_type - One of *Personal*, *Organization*, *Software*, *Building*, or *Event*

biography - Markdown enabled biography of the entity that the Name record represents.

begin - The starting date for the Name record. This will be different for each Name Type, for instance, this field would be the birth date for a *Personal* name and the erected date for a *Building* name.

end - Similar to begin

disambiguation - Clarification to whom or what the record pertains.

#### <span id="page-9-2"></span>**Variants**

Variants are additional ways that the Name can be displayed.

Options include:

- *Acronym*
- *Abbreviation*
- *Expansion*
- *Translation*
- *Other*

#### **Identifiers**

The Identifier contains a type, (see *[Identifier Type](#page-10-0)*), and value which is often represented as a permalink. For instance, the link to the person's Twitter profile would be an Identifier.

#### **Notes**

Additional notes regarding the person or the Name record.

Notes can be any of the following type:

- *Biographical/Historical*
- *Deletion Information*
- *Nonpublic*
- *Source*
- *Other*

#### **Locations**

Locations are represented by a geographic coordinate, which enable some mapping features within the app when present. A Name's location may be either current or former, and a Name may only have one current location at any given time.

#### **Misc Options**

Name records are capable of being merged with other Name records. Once merged with another record, any attempts to retrieve information about the merged record will redirect users to the Name record the was the target of the merge.

## <span id="page-10-0"></span>**2.3.2 Identifier Type**

These are customizable types for the Name *[Variants](#page-9-2)*.

#### **Fields**

label - How the Identifier should be displayed.

icon\_path - Relative path to the icon.

homepage - URL to the homepage of the service or website.

There are 13 Identifier Types that are included in a fixture. Those types are

- Academia
- Facebook
- Google Scholar
- Homepage
- Linkedin
- LOC
- ORD ID
- ResearchGate
- Scopus
- Tumblr
- Twitter
- VIAF
- Wikipedia

See *[Loading Fixtures](#page-8-2)* for installation information.

## <span id="page-11-0"></span>**2.4 Development**

#### **2.4.1 Development Environment**

To take advantage of the dev environment that is already configured, you need to have Docker(>= 1.3) and Docker Compose installed.

Install [Docker](https://docs.docker.com)

Install Docker Compose.

```
pip install docker-compose
```
Clone the repository.

```
$ git clone https://github.com/unt-libraries/django-name.git
$ cd django-name
```
Start the app and run the migrations.

```
# start the app
$ docker-compose up -d
# run the migrations
$ docker-compose run --rm web ./manage.py migrate
# optional: add a superuser in order to login to the admin interface
$ docker-compose run --rm web ./manage.py createsuperuser
```
The code is in a volume that is shared between your workstation and the web container, which means any edits you make on your workstation will also be reflected in the Docker container. No need to rebuild the container to pick up changes in the code.

However, if the requirements files change, it is important that you rebuild the web container for those packages to be installed. This is something that could happen when switching between feature branches, or when pulling updates from the remote.

```
# stop the app
$ docker-compose stop
# remove the web container
```

```
$ docker-compose rm web
# rebuild the web container
$ docker-compose build web
# start the app
$ docker-compose up -d
```
## **2.4.2 Running the Tests**

To run the tests via Tox, use this command.

\$ docker-compose run --rm web tox

The Tox configuration will test this app with Django 1.6 - 1.8.

To run the tests only with the development environment (i.e. with Django 1.8).

docker-compose run --rm web ./runtests.py

Note: This is the same command that Tox issues inside each test environment it has defined.

## **Acknowledgements**

- <span id="page-14-0"></span>• [Joey Liechty](http://github.com/yeahdef)
- [Damon Kelley](http://github.com/damonkelley)
- [Lauren Ko](http://github.com/ldko)
- [Mark Phillips](http://github.com/vphill)